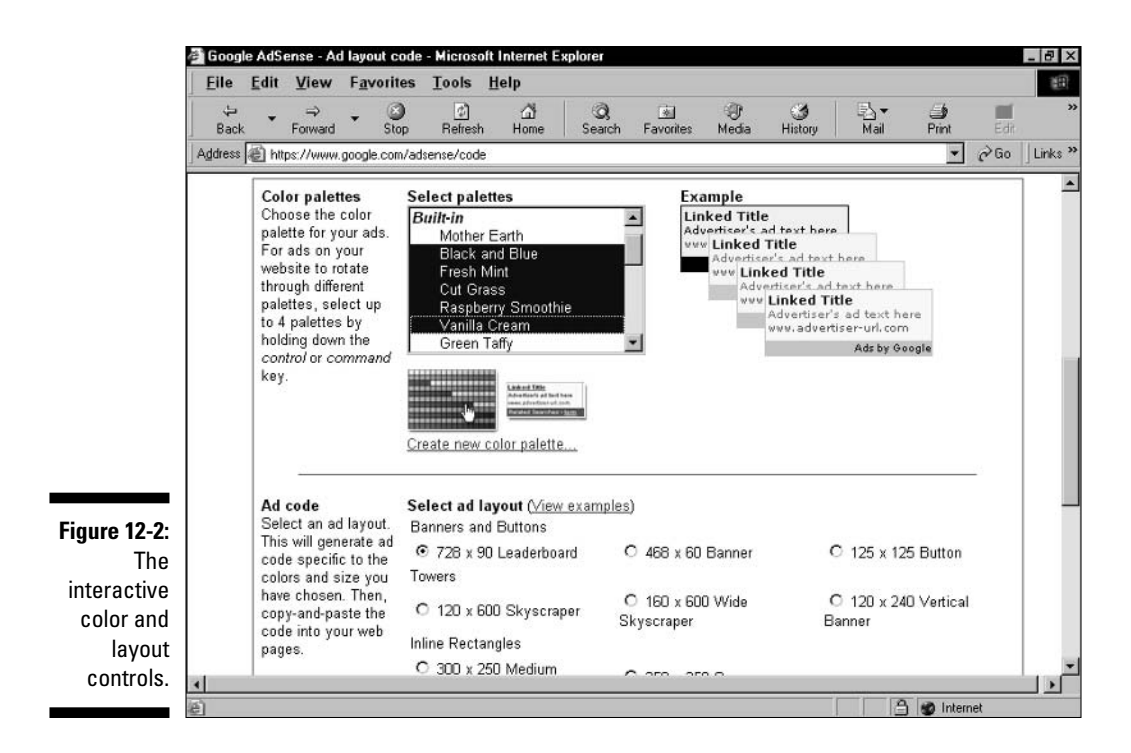

Then follow these steps:

## 1. In the Select Palettes list, choose a color palette.

Use the scroll bar to see the full selection of palettes. Click once on a selection to see an ad example on the right. Compare up to four palettes, as shown in Figure 12-2, by making multiple selections. To make contiguous selections, hold down the Shift key and click any two selections. To make noncontiguous selections from the list, click while pressing the Ctrl key.

## 2. Choose an ad layout by clicking a radio button next to a banner, button, tower, or inline rectangle.

Click the <u>View examples</u> link to see what these ad layouts look like. (See Figure 12-3.) Chapter 13 discusses style and effectiveness considerations when choosing an ad layout.

## 3. Scroll down to the Copy-and-Paste box, and select the code.

With the mouse cursor inside the box, press Ctrl+A to select the entire code snippet. It's important to clip the whole thing; if you drag with the mouse, you can accidentally leave out a top or bottom line.

- 4. Press Ctrl+C to copy the code.
- 5. Paste the code into your Web page document.